## **Webmail para Servidores**

- [Manual completo do webmail em pdf](http://portal.utfpr.edu.br/servidores/servicos/ti/novo_webmail.pdf)
- Procedimento para [alteração de senha.](http://wiki.pb.utfpr.edu.br/dokuwiki/doku.php?id=manuais:webmail:alteracao_de_senha)
- Procedimento para [redirecionamento de e-mail](http://wiki.pb.utfpr.edu.br/dokuwiki/doku.php?id=manuais:webmail:redirecionamento_de_e-mail).
- Procedimento para [incluir contato Zulip na assinatura do e-mail.](http://wiki.pb.utfpr.edu.br/dokuwiki/doku.php?id=manuais:webmail:incluir_contato_zulip_na_assinatura_do_e-mail)
- [Configuração de Cliente de e-mail](http://wiki.pb.utfpr.edu.br/dokuwiki/doku.php?id=manuais:webmail:configuracao_de_cliente_de_e-mail) (Recomendada-se a utilização do Webmail institucional)

## **Contas de E-mail**

Para criação (ou alteração de responsável) de contas de e-mail de departamentos ou institucionais para servidores, um [chamado](https://suporte.pb.utfpr.edu.br) deve ser registrado pelo servidor, com a portaria designadora do responsável. Também deverá ser informado a sugestão de nome da conta (por exemplo, a sigla do departamento, ou o acrônimo de uma comissão, projeto, núcleo, etc).

## **Controle de SPAM**

As mensagens classificadas como spam são automaticamente encaminhadas para a pasta **SPAM**. A UTFPR possui um sistema anti-spam para manter a eficiência do serviço e reduzir a quantidade de spams que chegam na sua caixa de correio.

Acessando **<https://spamfirewall.utfpr.edu.br>**, caso necessário, você também pode verificar as mensagens que foram retidas neste sistema ou adicionar domínios não desejados à lista negra.

From: <http://wiki.pb.utfpr.edu.br/dokuwiki/> - **WIKI COGETI-PB**

Permanent link: **<http://wiki.pb.utfpr.edu.br/dokuwiki/doku.php?id=manuais:webmail>**

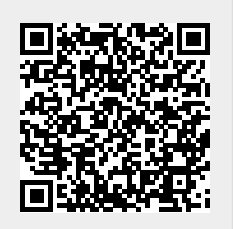

Last update: **2023/01/19 16:56**